# Preauthorization of Radiology for Blue Cross and Blue Shield Medicare Program

**Provider Orientation** 

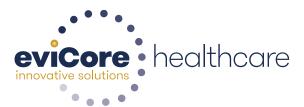

# **Company Overview**

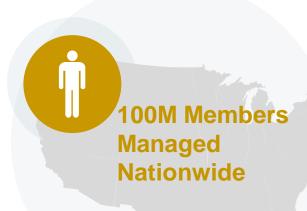

#### Headquartered in Bluffton, SC Offices across the US including:

- Lexington, MA
- Colorado Springs, CO
- Franklin, TN
- Greenwich, CT
- Melbourne, FL
- Plainville, CT
- Sacramento, CA

# Comprehensive **Solutions**

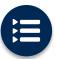

The industry's most comprehensive clinical evidence-based guidelines

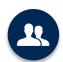

4k+ employees including 1k clinicians

Engaging with 570k+ providers

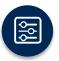

Advanced, innovative, and intelligent technology

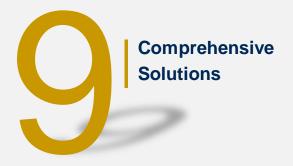

End-to-End Solution on a single integrated platform

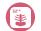

Radiology

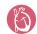

Cardiology

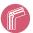

Musculoskeletal

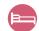

Sleep Management

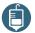

Medical Oncology

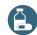

Specialty Drug

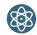

Radiation Therapy

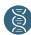

Lab Management

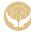

Post-Acute Care

© eviCore healthcare. All Rights Reserved. This presentation contains CONFIDENTIAL and PROPRIETARY information.

# Radiology Solution - Our Experience

30+ Regional and National Clients

570k+
providers engaged

24 Years
Managing Radiology Services

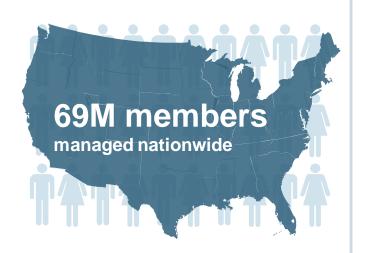

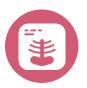

# **Members Managed**

- 51M Commercial
   Memberships
- 6.8M Medicare Memberships
- 7.2 Medicaid Memberships

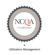

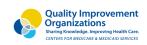

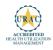

# **Our Clinical Approach**

#### **Clinical Platform**

#### **Multi-Specialty Expertise**

| Family Medicine    | Oncology/Hematology                                                                                                    |
|--------------------|----------------------------------------------------------------------------------------------------|
| Internal Medicine  | Surgery                                                                                                    |
| Pediatrics         | <ul><li>General</li><li>Orthopedic</li><li>Thoracic</li><li>Cardiac</li><li>Neurological</li><li>Otolaryngology</li><li>Spine</li></ul> |
| Sports Medicine    |                                                                                                    |
| OB/GYN             |                                                                                                    |
| Cardiology         |                                                                                                    |
| Nuclear Medicine   |                                                                                                    |
| Anesthesiology     | Radiology                                                                                                    |
| Radiation Oncology | <ul><li>Nuclear Medicine</li><li>Musculoskeletal</li><li>Neuroradiology</li></ul>                                                       |
| Sleep Medicine     |                                                                                                    |

- 260 board-certified medical directors
- Diverse representation of medical specialties
- 800 nurses with diverse specialties and experience
- Dedicated nursing and physician teams by specialty for Cardiology, Oncology, OB-GYN, Spine/Orthopedics, Neurology, and Medical/Surgical

#### **Evidence-Based Guidelines**

#### The foundation of our solutions:

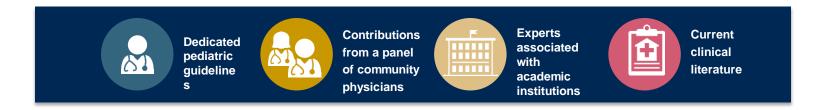

#### **Aligned with National Societies**

- American College of Cardiology
- American Heart Association
- American Society of Nuclear Cardiology
- Heart Rhythm Society
- American College of Radiology
- American Academy of Neurology
- American College of Chest Physicians
- American College of Rheumatology
- American Academy of Sleep Medicine
- American Urological Association
- National Comprehensive Cancer Network

- American College of Therapeutic Radiology and Oncology
- American Society for Radiation Oncology
- American Society of Clinical Oncology
- American Academy of Pediatrics
- American Society of Colon and Rectal Surgeons
- American Academy of Orthopedic Surgeons
- North American Spine Society
- American Association of Neurological Surgeons
- American College of Obstetricians and Gynecologists
- · The Society of Maternal-Fetal Medicine

# **Service Model**

## **Client Provider Operations**

The Client Provider Operations team is responsible for high-level service delivery to our health plan clients as well as ordering and rendering providers nationwide

# **Client Provider Representatives**

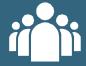

Client Provider Representatives are cross-trained to investigate escalated provider and health plan issues.

### Client Service Managers

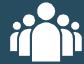

Client Service Managers lead resolution of complex service issues and coordinate with partners for continuous improvement.

# Regional Provider Engagement Managers

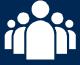

Regional Provider Engagement Managers are on-the-ground resources who serve as the voice of eviCore to the provider community.

# **Why Our Service Delivery Model Works**

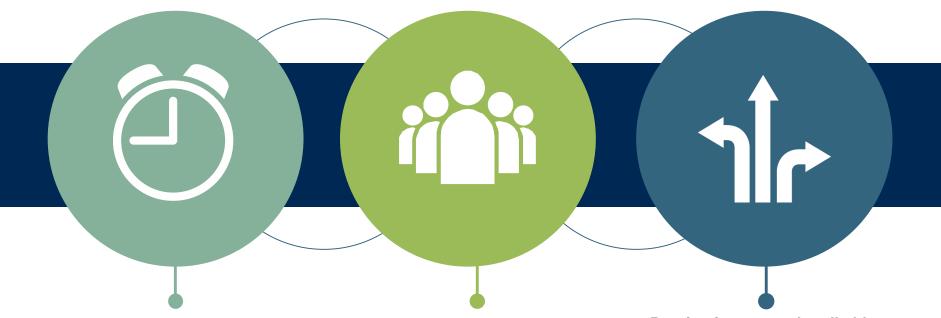

One centralized intake point allows for timely identification, tracking, trending, and reporting of all issues. It also enables eviCore to quickly identify and respond to systemic issues impacting multiple providers.

Complex issues are escalated to resources who are the subject matter experts and can quickly coordinate with matrix partners to address issues at a root-cause level.

Routine issues are handled by a <u>team</u> of representatives who are cross trained to respond to a variety of issues. There is no reliance on a single individual to respond to your needs.

# Preauthorization Program for Blue Cross and Blue Shield Medicare Program

## **Program Overview**

eviCore began accepting requests on May 22, 2017 for dates of service June 1, 2017 and beyond.

# Preauthorization applies to services that are:

- Outpatient
- Elective / Non-emergent
- Diagnostic

eviCore Preauthorization does not apply to services that are performed in:

- Emergency room
- Inpatient
- 23-hour observation

It is the responsibility of the ordering provider to request preauthorization approval for services.

# **Applicable Membership**

<u>Preauthorization is required</u> for Blue Cross and Blue Shield members enrolled in the following programs:

- Blue Cross and Blue Shield of Illinois
  - Medicare members
- Blue Cross and Blue Shield of Montana
  - Medicare members
- Blue Cross and Blue Shield of New Mexico
  - Medicare members
- Blue Cross and Blue Shield of Oklahoma
  - Medicare members
- Blue Cross and Blue Shield of Texas
  - Medicare members

#### **Preauthorization Required:**

- CT, CTA (Computed Tomography, Computed Tomography Angiography)
- MRI, MRA (Magnetic Resonance Imaging, Magnetic Resonance Angiography)
- PET (Positron Emission Tomography)
- OB/NON-OB Ultrasounds

To find a list of CPT (Current Procedural Terminology) codes that require preauthorization through eviCore, please visit:

https://www.evicore.com/healthplan/bcbs

#### **OB Ultrasound**

- ALL OBUS requests require notification to eviCore healthcare at which time all OBUS requests will be reviewed based on the specific CPT code criteria and eviCore guidelines.
- Up to a maximum of 2 OB ultrasound procedural codes (76813 & 76805) may be auto approved upon notification to eviCore healthcare, providing they are appropriate codes and diagnosis for the woman's current gestational age. Payment for these procedures do require notification to eviCore healthcare within three business days of the procedure.
- Please include the patient's gestational at the time the requested OBUS CPT code(s) will be performed, any prior OBUS that have been done (include the CPT code, date, and results), and the patient's prenatal record.
- Multiple units of <u>one</u> procedure code may be requested (up to 12 weeks) and will be approved if clinical criteria is met to perform serial ultrasounds.

<u>Please Note:</u> All requests for OBUS will be reviewed by the Imaging Guidelines located at <u>www.evicore.com</u>.

# **Preauthorization Requests**

## How to request preauthorization:

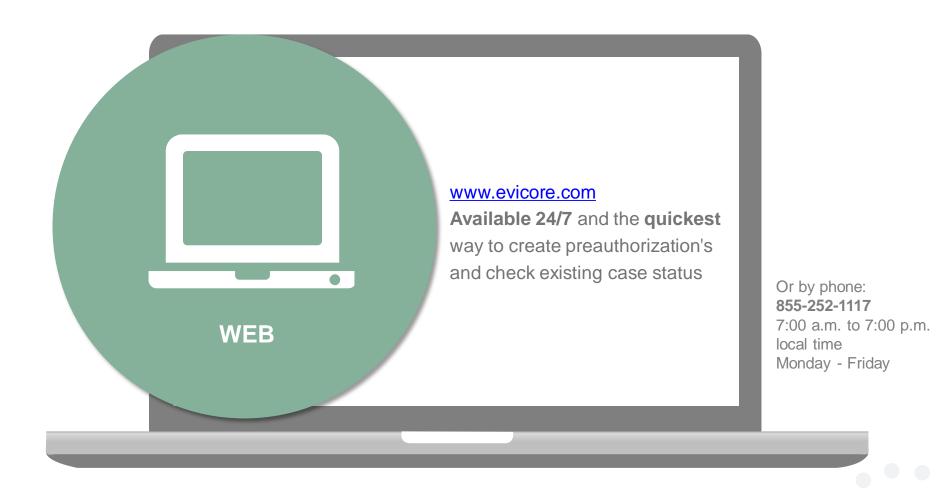

## **Clinical Review Process**

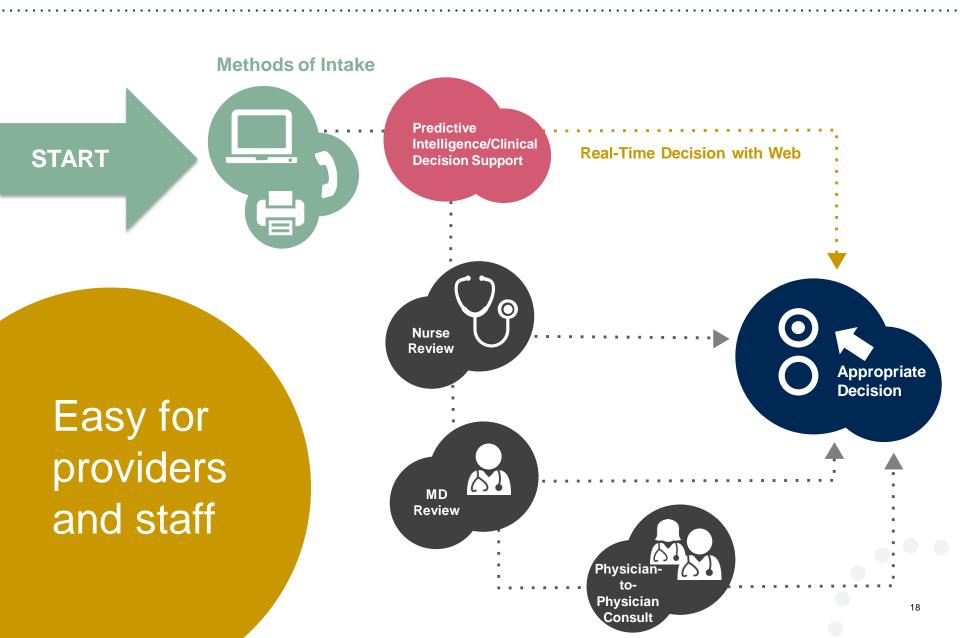

#### **Needed Information**

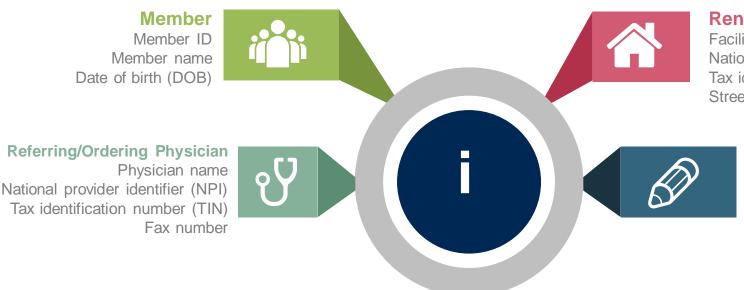

#### **Rendering Facility**

Facility name
National provider identifier (NPI)
Tax identification number (TIN)
Street address

#### **Requests**

CPT code(s) for requested imaging

The appropriate diagnosis code for the working of differential diagnosis

#### If clinical information is needed, please be able to supply:

- Prior tests, lab work, and/or imaging studies performed related to this diagnosis
- The notes from the patient's last visit related to the diagnosis
- Type and duration of treatment performed to date for the diagnosis

#### **Preauthorization Outcomes**

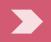

# **Approved Requests:**

- All requests are processed within 14 calendar days.
- Authorizations are typically good for 45 days from the date of determination.

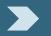

## **Delivery:**

- Faxed to ordering provider and rendering facility. (verbal outreach for urgent requests)
- Mailed to the member, (verbal outreach for urgent requests)
- Information can be printed on demand from the eviCore healthcare Web Portal

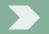

## **Denied Requests:**

- Communication of denial determination
- Communication of the rationale for the denial
- How to request a Physician Review

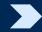

# **Delivery:**

- Faxed to the ordering provider and rendering facility
- Mailed to the member (verbal outreach for urgent requests)

#### **Preauthorization Outcomes**

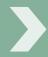

# **Pre-Decision Consultation**

- If your case requires further clinical discussion for approval, we welcome requests for clinical determination discussions from referring physicians prior to a decision being rendered.
- In certain instances, additional information provided during the predecision consultation is sufficient to satisfy the medical necessity criteria for approval

# **Special Circumstances**

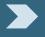

# **Authorization Appeals**

- eviCore will manage first level authorization appeals
- Authorization appeals must be made in writing within 120 calendar days. eviCore will respond within 30 calendar days.

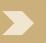

# Outpatient Urgent Studies:

- Contact eviCore by phone to request an expedited preauthorization review and provide clinical information
- Urgent Cases will be reviewed within 72 hours of the request.

# **Web Portal Services**

## eviCore healthcare website

Point web browser to evicore.com

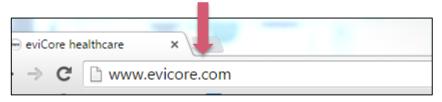

Click on the "Providers" link

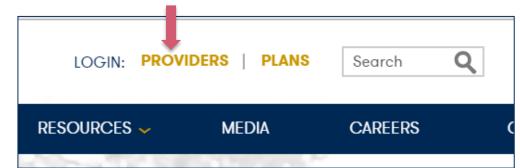

Login or Register

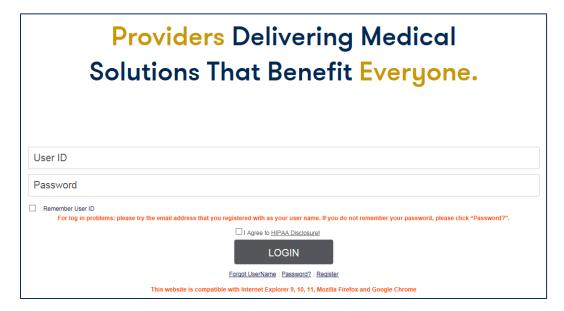

# **Creating An Account**

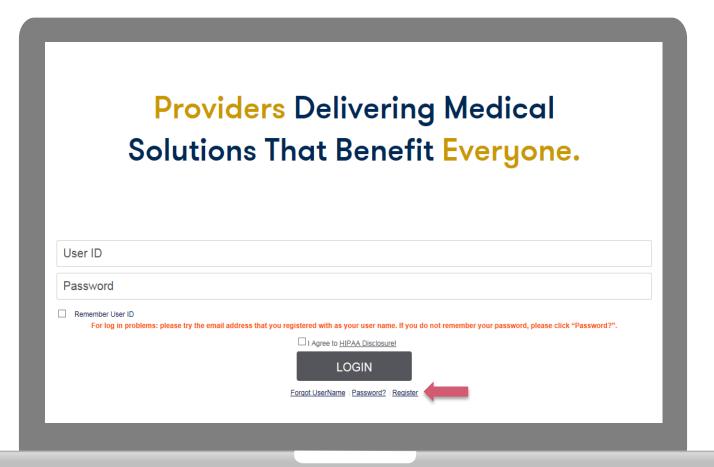

To create a new account, click Register.

# **Creating An Account**

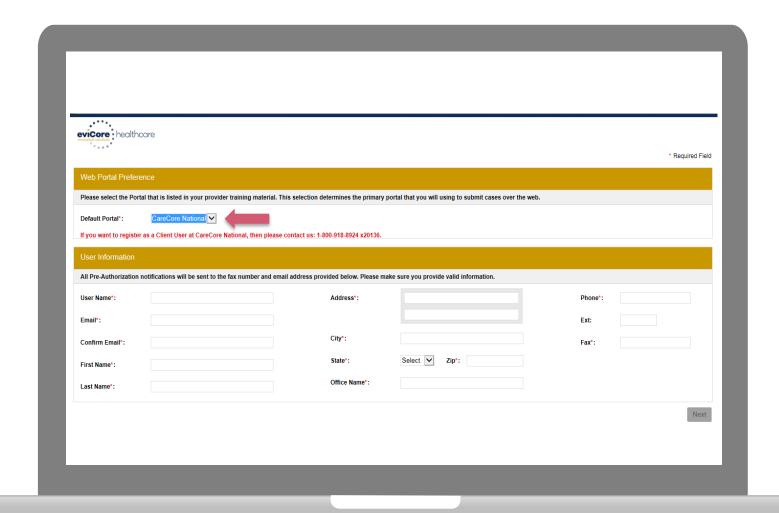

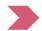

# **Creating An Account**

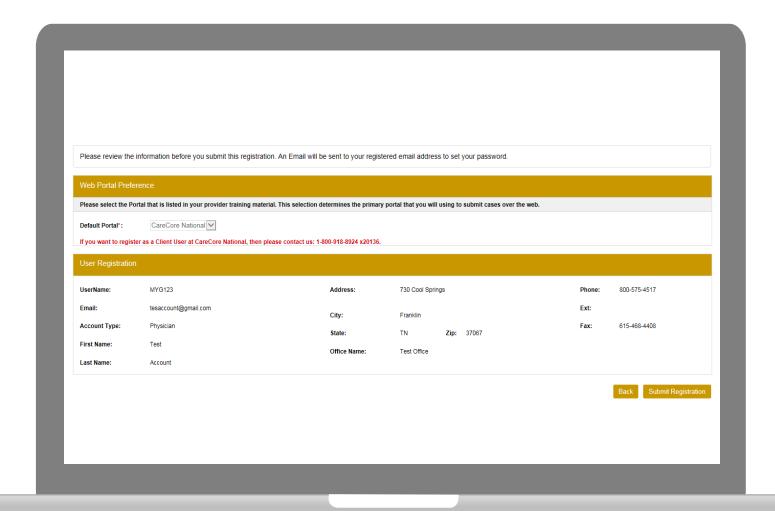

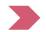

# **User Registration-Continued**

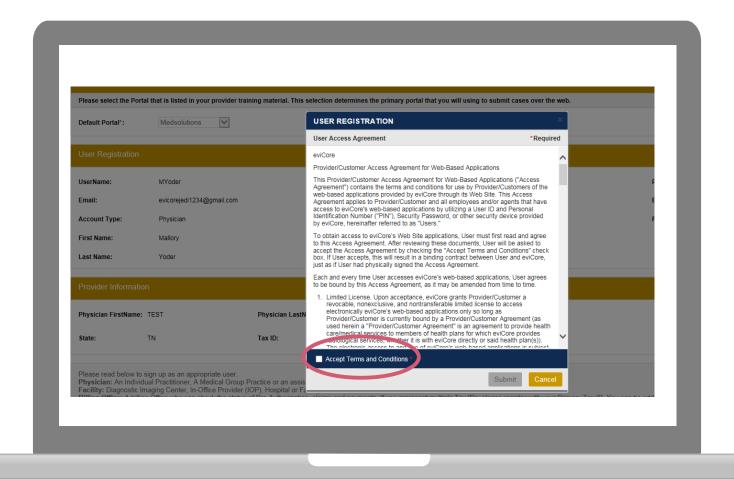

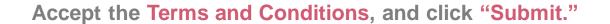

# **User Registration-Continued**

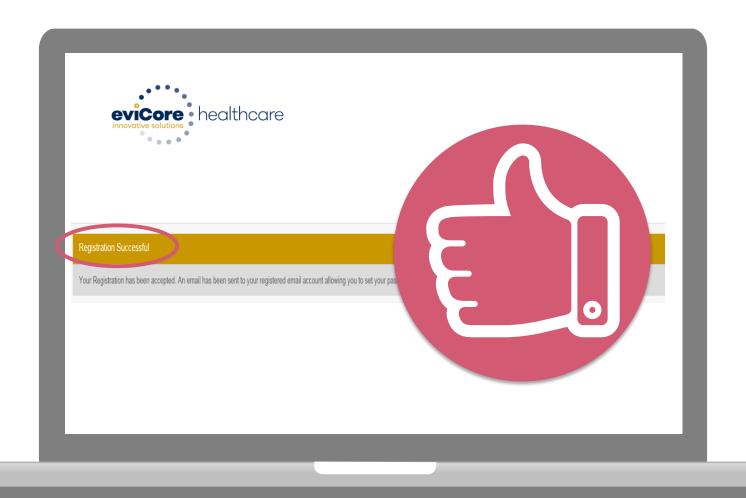

You will receive a message on the screen confirming your registration is successful. You will be sent an email to create your password.

## **Create a Password**

# Your password must be at least (8) characters long and contain the following:

- Uppercase letters
- Lowercase letters
- Numbers
- Characters (e.g., ! ? \*)

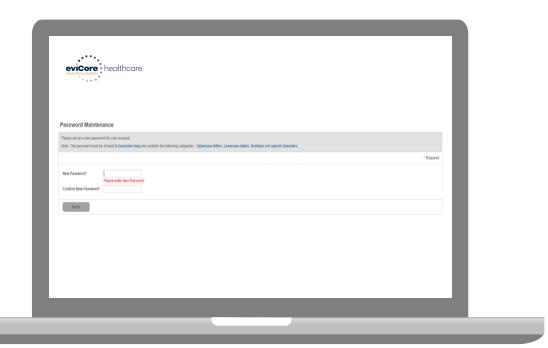

# **Account Log-In**

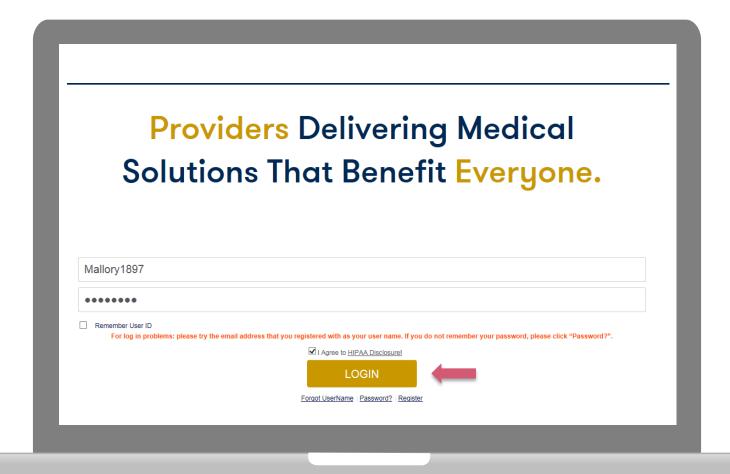

To log-in to your account, enter your User ID and Password. Agree to the HIPAA Disclosure, and click "Login."

# **Account Overview**

#### **Welcome Screen**

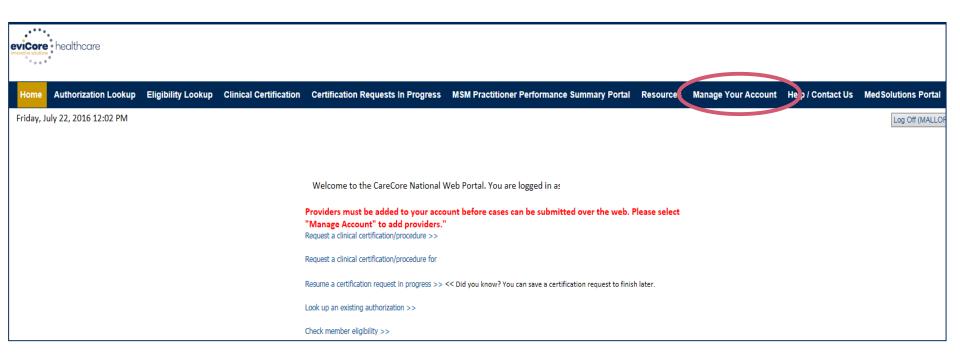

Providers will need to be added to your account prior to case submission. Click the "Manage Account" tab to add provider information.

<u>Note</u>: You can access the MedSolutions Portal at any time if you are registered. Click the MedSolutions Portal button on the top right corner to seamlessly toggle back and forth between the two portals without having to log-in multiple accounts.

## **Add Practitioners**

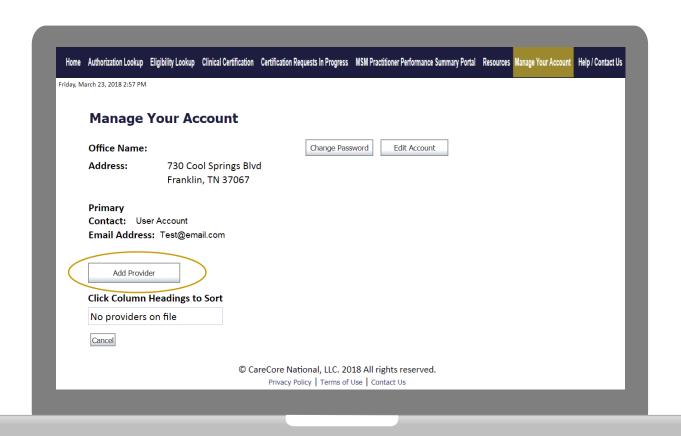

Click the "Add Provider" button.

## **Add Practitioners**

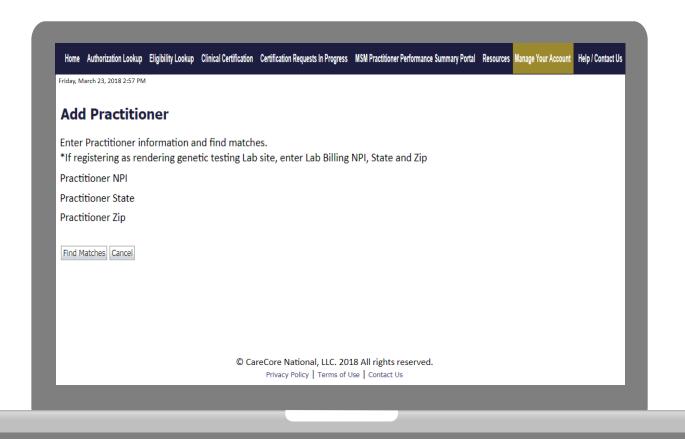

Enter the Provider's NPI, State, and Zip Code to search for the provider record to add to your account. You are able to add multiple Providers to your account.

# **Adding Practitioners**

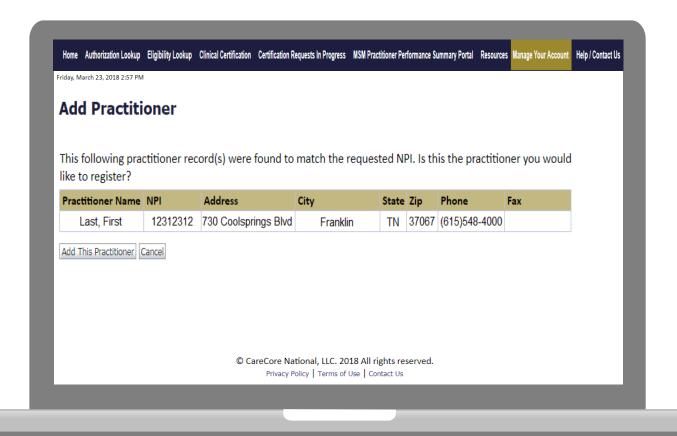

Select the matching record based upon your search criteria

## **Manage Your Account**

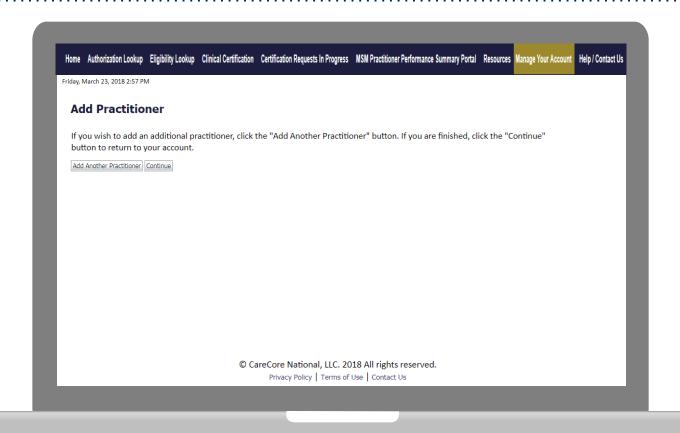

- Once you have selected a practitioner, your registration will be completed.
   You can then access the "Manage Your Account" tab to make any necessary updates or changes.
- You can also click "Add Another Practitioner" to add another provider to your account.

# **Case Initiation**

# **Initiating A Case**

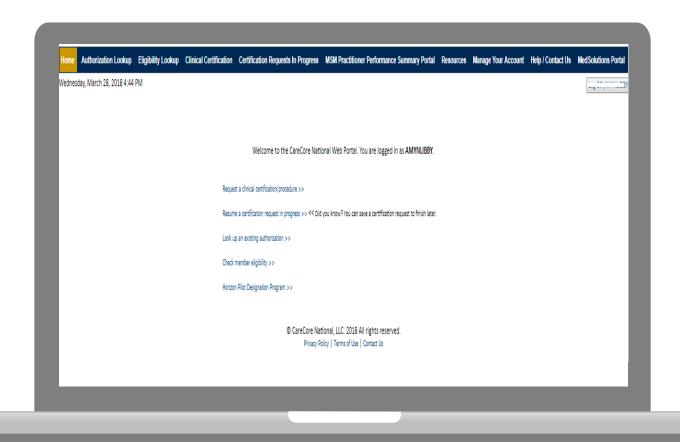

Choose "request a clinical certification/procedure" to begin a new case request.

# **Select Program**

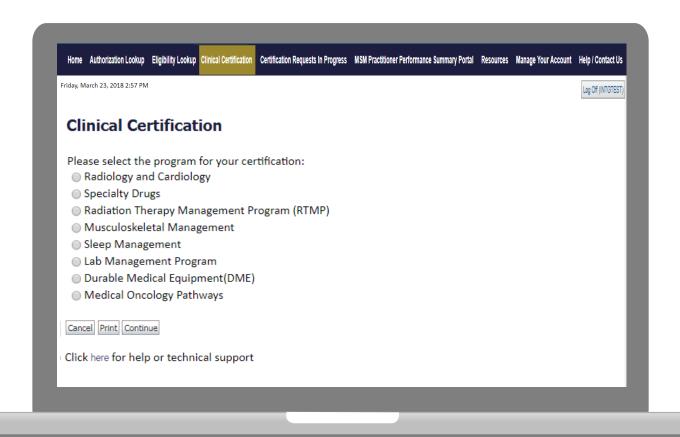

Select the **Program** for your certification.

### **Select Provider**

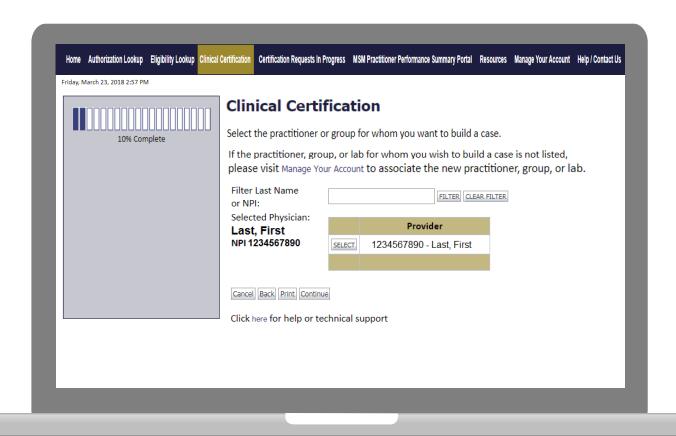

Select the Practitioner/Group for whom you want to build a case.

### **Select Health Plan**

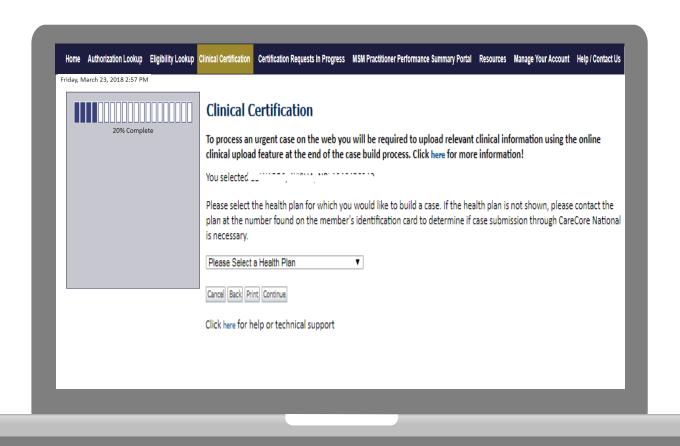

Choose the appropriate Health Plan for the case request. If the health plan does not populate, please contact the plan at the number found on the member's identification card.

### **Contact Information**

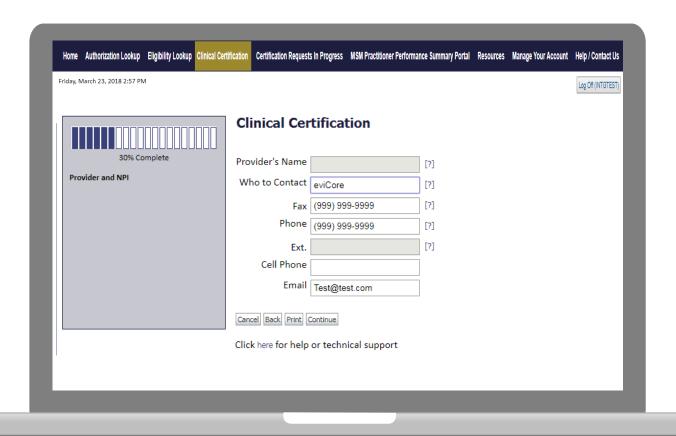

Enter the Provider's name and appropriate information for the point of contact individual.

### **Member Information**

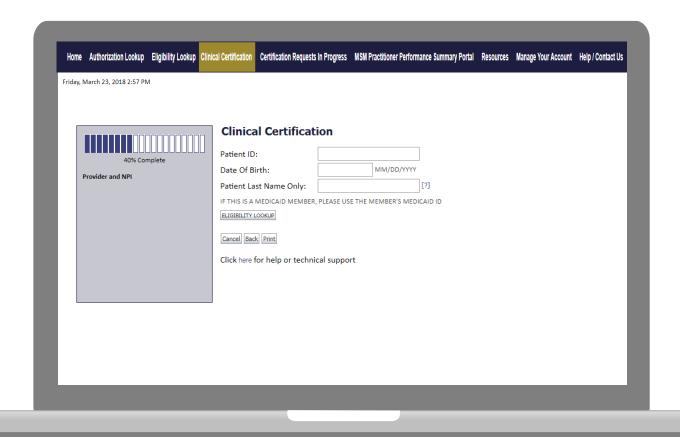

Enter the member information including the Patient ID number, date of birth, and patient's last name. Click "Eligibility Lookup."

### **Member/Procedure Information**

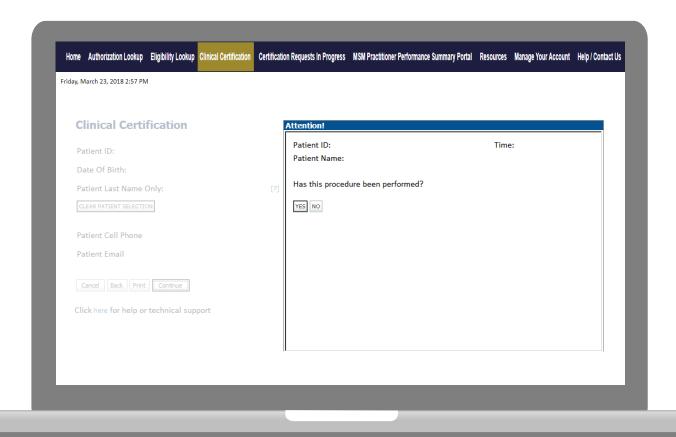

Verify if the procedure has already been performed.

### **Clinical Details**

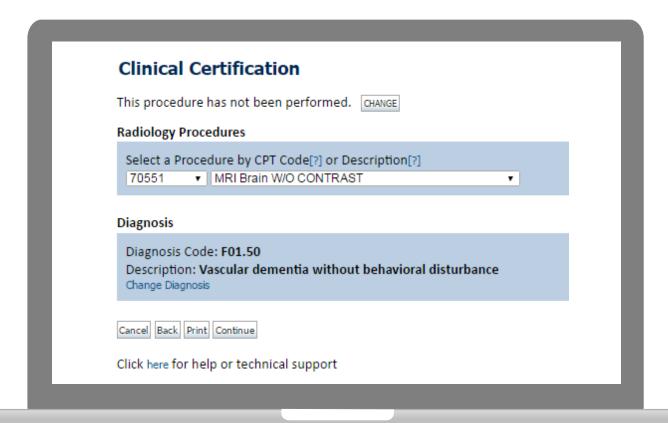

# **Verify Service Selection**

### **Clinical Certification**

Confirm your service selection.

Procedure Date: TBD CPT Code: 70551

Description: MRI Brain W/O CONTRAST

Diagnosis Code: F01.50

Diagnosis: Vascular dementia without behavioral disturbance

Change Procedure or Diagnosis

Cancel Back Print Continue

Click here for help or technical support

### **Site Selection**

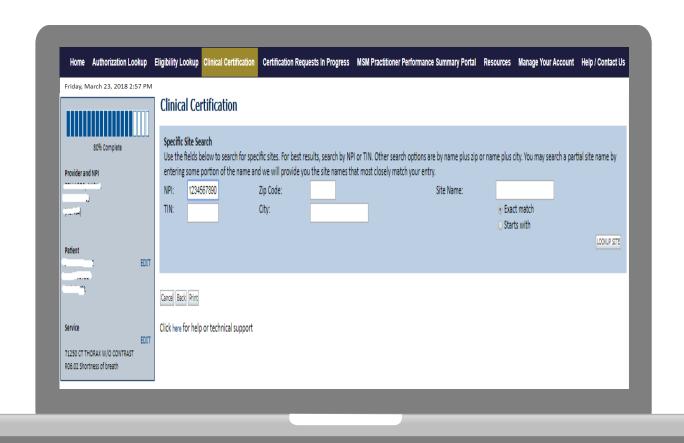

Select the specific site where the testing/treatment will be performed.

### **Clinical Certification**

# **Clinical Certification** You are about to enter the clinical information collection phase of the authorization process. Once you have clicked "Continue," you will not be able to edit the Provider, Patient, or Service information entered in the previous steps. Please be sure that all this data has been entered correctly before continuing. In order to ensure prompt attention to your on-line request, be sure to click SUBMIT CASE before exiting the system. This final step in the on-line process is required even if you will be submitting additional information at a later time. Failure to formally submit your request by clicking the SUBMIT CASE button will cause the case record to expire with no additional correspondence from CareCore National. Cancel Back Print Continue Click here for help or technical support

- Verify all information entered and make any needed changes prior to moving into the clinical collection phase of the preauthorization process.
- You will not have the opportunity to make changes after that point.

### **Contact Information**

Select an Urgency Indicator and Upload your patient's relevant medical records that support your request.

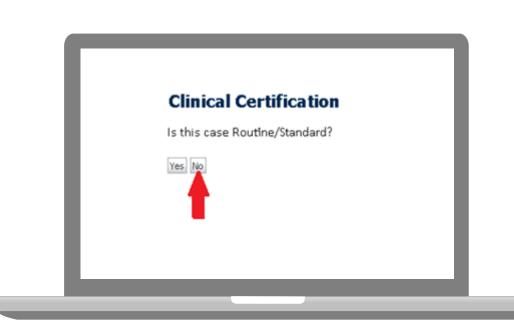

You can upload up to **FIVE documents** in .doc, .docx, or .pdf format. Your case will only be considered Urgent if there is a successful upload.

# **Pause/Save Option**

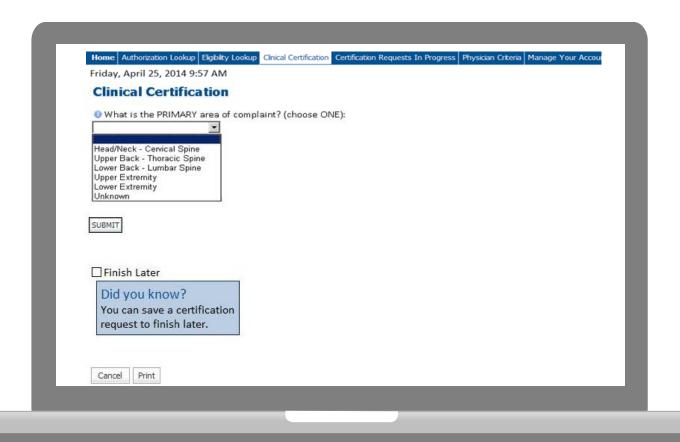

Once you have entered the clinical collection phase of the case process, you can save the information and return within (2) business days to complete.

### **Medical Review**

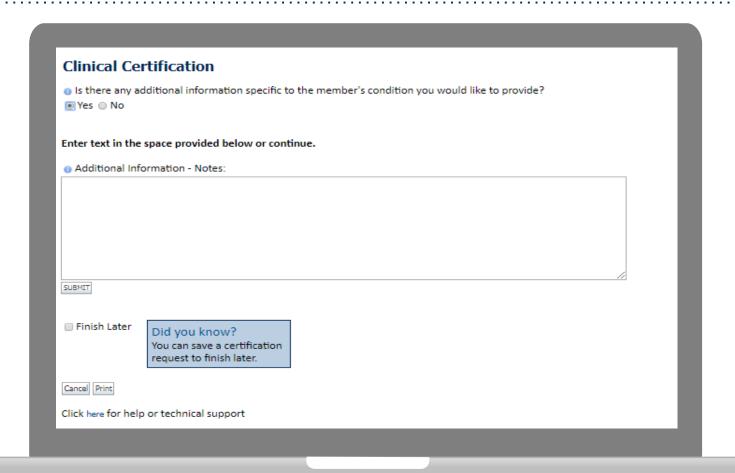

If additional information is required, you will have the option to either free hand text in the additional information box, or you can mark Yes to additional info and click submit to bring you to the upload documentation page.

Providing clinical information via the web is the quickest, most efficient method.

### **Medical Review**

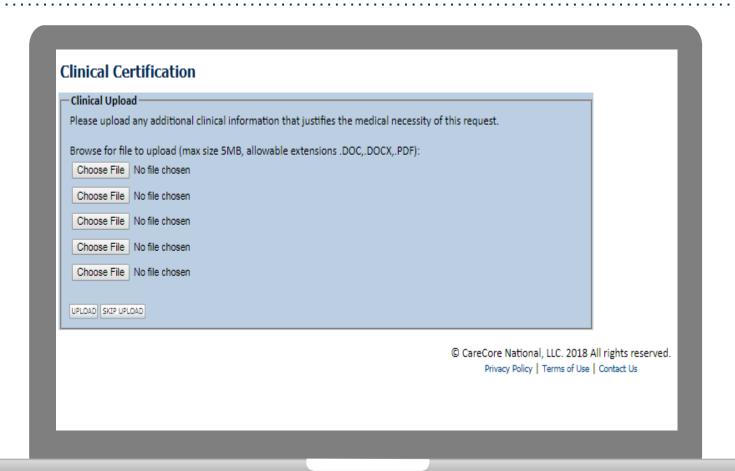

If additional information is required, you will have the option to either free hand text in the additional information box, or you can mark Yes to additional info and click submit to bring you to the upload documentation page.

Providing clinical information via the web is the quickest, most efficient method.

### **Medical Review**

# Clinical Certification I acknowledge that the clinical information submitted to support this authorization request is accurate and specific to this member, and that all information has been provided. I have no further information to provide at this time. Print SUBMIT CASE Click here for help or technical support

Acknowledge the Clinical Certification statements, and hit "Submit Case."

# **Approval**

#### **Clinical Certification**

| Your case has been                  | Approved.                    |                              |                                  |
|-------------------------------------|------------------------------|------------------------------|----------------------------------|
| Provider Name:<br>Provider Address: |                              | Contact:<br>Phone<br>Number: |                                  |
|                                     |                              | Fax Number:                  | -                                |
| Patient Name:<br>Insurance Carrier: |                              | Patient Id:                  |                                  |
| Site Name:                          |                              | Site ID:                     |                                  |
| Site Address:                       |                              |                              |                                  |
| Primary Diagnosis                   | M25.562                      | Description:                 | Pain in left knee                |
| Secondary Diagnosis<br>Code:        |                              | Description:                 |                                  |
| Date of Service:                    | Not provided                 |                              |                                  |
| CPT Code:                           | 73721                        | Description:                 | MRI LOWER EXTREMITY<br>JOINT W/O |
| Authorization<br>Number:            |                              |                              |                                  |
| Review Date:                        | 2:12:39 PM                   |                              |                                  |
| Expiration Date:                    |                              |                              |                                  |
| Status:                             | Your case has been Approved. |                              |                                  |

Once the clinical pathway questions are completed and if the answers have met the clinical criteria, an approval will be issued.

Print the screen and store in the patient's file.

# **Building Additional Cases**

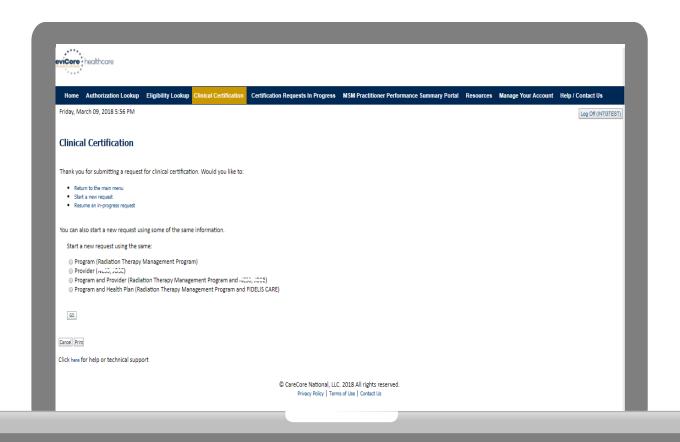

Once a case has been submitted for clinical certification, you can return to the Main Menu, resume an in-progress request, or start a new request. You can indicate if any of the previous case information will be needed for the new request.

## **Authorization look up**

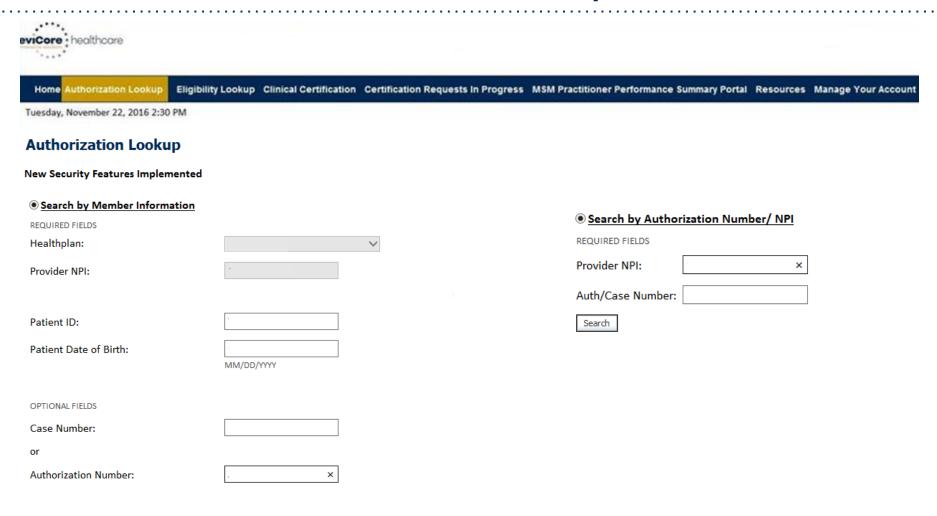

- Select Search by Authorization Number/NPI. Enter the provider's NPI and authorization or case number. Select Search.
- You can also search for an authorization by Member Information, and enter the health plan, Provider NPI, patient's ID number, and patient's date of birth.

### **Authorization Status**

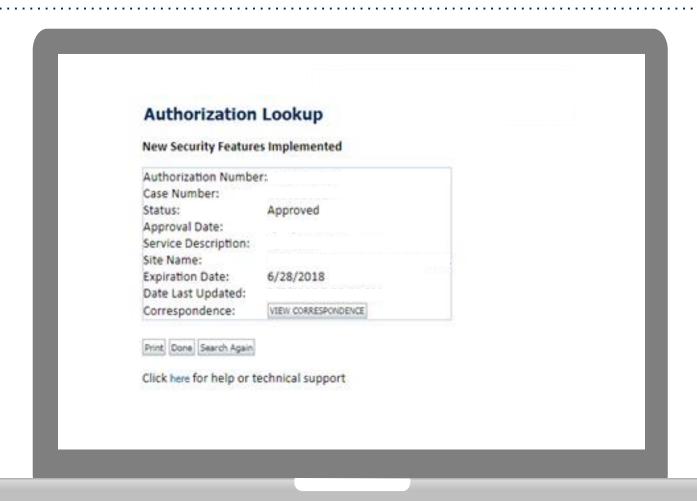

The authorization will then be accessible to review. To print authorization correspondence, select View Correspondence.

## **Eligibility Look Up**

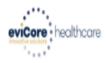

Authorization Lookup

Eligibility Lookup

**Clinical Certification** 

Certification Requests In Progress MSM Practitioner Performance Summary Portal Resources Manage Your Account

Thursday, March 15, 2018 4:43 PM

Log Off (INTGTEST

### **Eligibility Lookup**

New Security Features Implemented

Health Plan:

Patient ID:

Member Code:

Medical necessity determination required. Cardiology Eligibility:

Radiology Eligibility: Precertification is Required

Radiation Therapy Eligibility: Medical necessity determination required.

Precertification is Required MSM Pain Mgt Eligibility:

Sleep Management Eligibility: Medical necessity determination required.

Print Done Search Again

Click here for help or technical support

CONFIDENTIALITY NOTICE: Certain portions of this website are accessible only by authorized users and unique identifying credentials, and may contain confidential or privileged information. If you are not an authorized recipient of the information, you are hereby notified that any access, disclosure, copying, distribution, or use of any of the information contained in the code-accessed portions is STRICTLY PROHIBITED.

You may also confirm the patient's eligibility by selecting the Eligibility Lookup tab.

# **Provider Resources**

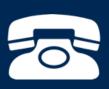

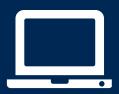

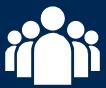

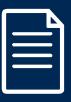

## Radiology/Cardiology Online Resources

Clinical Guidelines, FAQ's, Online Forms, and other important resources can be accessed at <a href="https://www.evicore.com">www.evicore.com</a>. Click "Solutions" from the menu bar, and select the specific program needed.

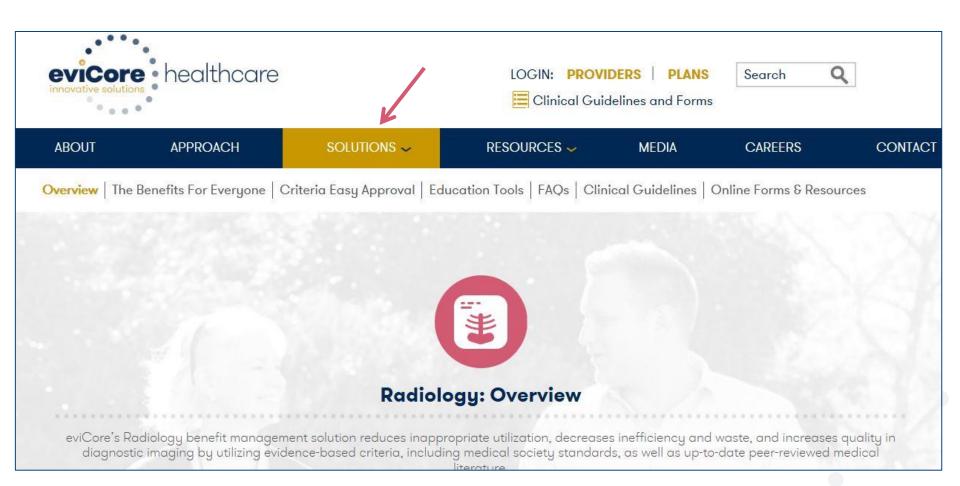

## eviCore Provider Blog Series

- The eviCore blog series focuses on making processes more efficient and easier to understand by providing helpful tips on how to navigate preauthorizations, avoid peer-to-peer phone calls, and utilize our clinical guidelines.
- You can access the blog publications from the Media tab or via the direct link at https://www.evicore.com/pages/media.aspx.

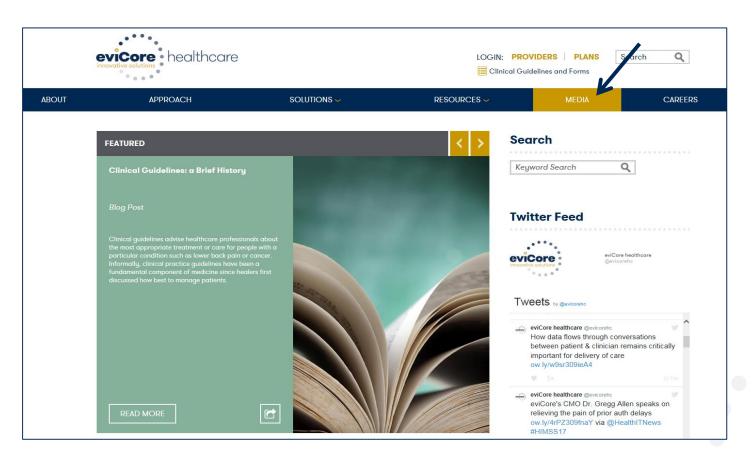

### **Provider Resources: Preauthorization Call Center**

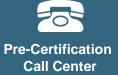

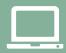

Web-Based Services

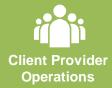

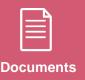

7:00 AM - 7:00 PM (Local Time): 855-252-1117

- Obtain pre-certification or check the status of an existing case
- Discuss questions regarding authorizations and case decisions
- Change facility or CPT Code(s) on an existing case

### **Provider Resources: Web-Based Services**

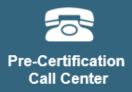

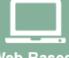

Web-Based Services

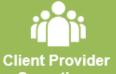

Operations

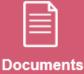

### www.evicore.com

To speak with a Web Specialist, call (800) 646-0418 (Option #2) or email <a href="mailto:portal.support@evicore.com">portal.support@evicore.com</a>.

- Request authorizations and check case status online 24/7
- Pause/Start feature to complete initiated cases
- Upload electronic PDF/word clinical documents

# **Provider Resources: Client Provider Operations**

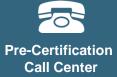

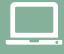

Web-Based Services

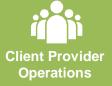

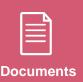

### clientservices@evicore.com

- Eligibility issues (member, rendering facility, and/or ordering physician)
- Questions regarding accuracy assessment, accreditation, and/or credentialing
- Issues experienced during case creation
- Request for an authorization to be re-sent to the health plan

### **Provider Resources: Implementation Site**

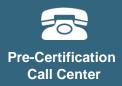

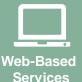

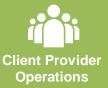

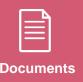

Provider Enrollment Questions

Contact your Provider Network Consultant for more information

Blue Cross and Blue Shield Implementation site - includes all implementation documents:

https://www.evicore.com/healthplan/bcbs

- Provider Orientation Presentation
- CPT code list of the procedures that require preauthorization
- Quick Reference Guide
- eviCore clinical guidelines
- FAQ documents and announcement letters

You can obtain a copy of this presentation on the implementation site listed above. If you are unable to locate a copy of the presentation, please contact the Client Provider Operations team at <a href="mailto:ClientServices@evicore.com">ClientServices@evicore.com</a>.

# Thank You!

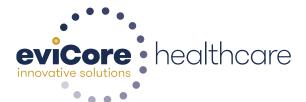